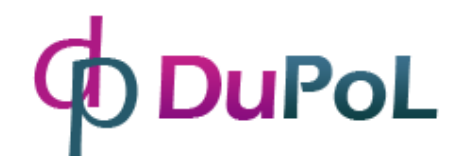

# DP Door-I Gate Opener

# **WIFI based remote gate control unit**

User manual v1.0

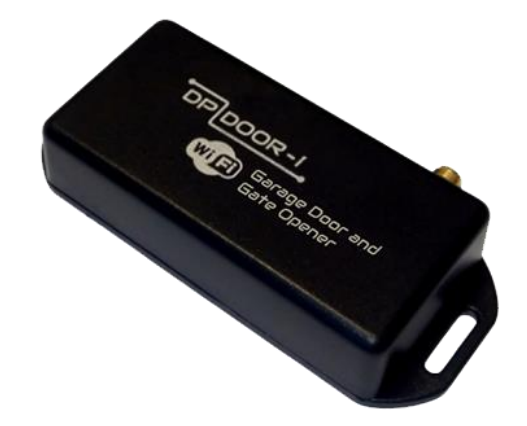

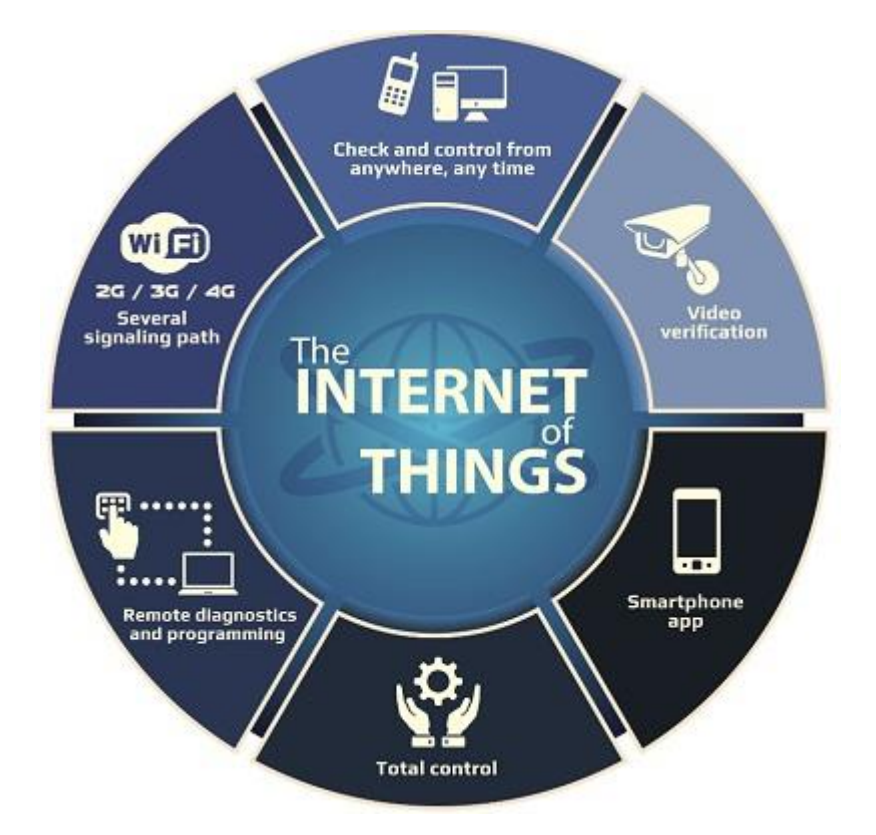

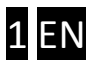

#### **Basic information**

A DP Door-I Gate Opener is a innovative device, designed to fulfill the modern request for comfortable environment. Using a local Wi-Fi network, it provides Gate control functions on Smartphone platform through Internet connection. Major advantages of this solution are:

- Controlling of the Gate control unit from unlimited distance *Using Smartphone application, start or stop the gate opening or closing*
- Momentary sending the status change information as anything happens *The "push notification" messages are sent on status change (CLOSED, OPENED, ERROR,...*)
- Show the animated opening or closing of the gate in the application *The device is monitoring the power of the door engine itself, thus synchronizing the application with the real gate moving.*

Communication of the DP Door-I Gate Opener device with the applications is made through Internet connection, therefore it is necessary to have Internet connection active on device and the Smartphone that is running the application also. The communication is encrypted with the AES-128 encoding.

#### **Advantages**

- No SIM card and no additional monthly fee for network usage
- Unlimited number of users, signal recipients and distance
- Simple installation ( no need for router setting)
- Control and monitor the gate on one platform

#### **Technical Specifications**

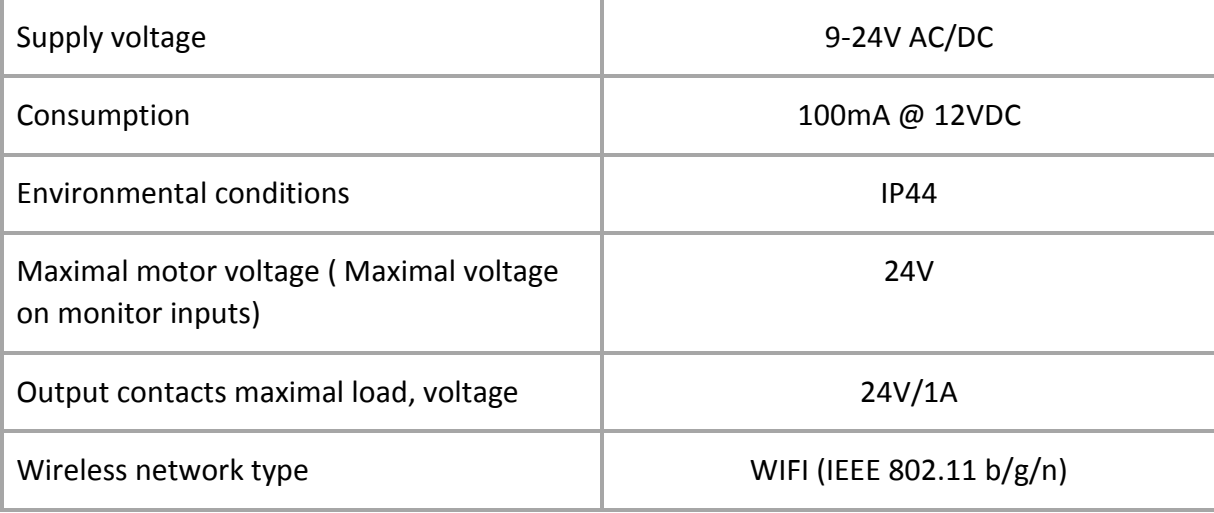

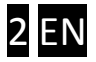

## **Operating**

Device contains output terminals for a dry contact (relay output) with no contact by default (Normally Open type). On a start signal the output relay is energized for 1 second, providing a contact on output terminals for that time. This "contact signal" is convenient for "gate START/STOP/REVERSE" input of most gate drive controll unit.

The MOTOR+ and the MOTOR- inputs are monitoring the voltage and polarity of the motor supply itself. This way, the information of direction for the gate moving is sent to the application. Also, the period of the applied voltage is also monitored, therefore the position of the gate is determined – for example, if the voltage was applied for shorter than the gate closing time, the gate did not close completely.

If the motor used for gate is not suitable for the DP Door-I Gate Opener input ( if it is 230V AC Motor) then the isolated contact input ( end contact 2) can be used to check the gate closed status.

### **Setting**

#### 1. **Setting the device Wi-fi connection**

Press shortly the **WIFI SETUP** pushbutton and the green/red LED alternate blinking will be signaling that device is in "HOTSPOT" mode, it is transmitting a personal WI-fi network with **DEVICE** name.

 $\checkmark$  Use any personal device (phone, tablet) to connect to that Wireless network.

- ✓After a successful connection open a web browser and enter a site name **wifisetup.eu.**
- This is the device connection setup page and you can see it contains fields to set up 2 different WIFI connections - a primary, and a "backup". Selecting the appropriate SSID (network name) and password will try to establish connection. If you have active DHCP (in the router), the device will get an IP address.
- ✓When the received IP address is displayed, save the settings an press shortly the **WIFI SETUP** pushbutton. The device will restart in Idle mode and when the connection is established (normally, it will take few seconds after restart), a green LED will start blinking.

All other settings for the device operation are available in the smartphone application.

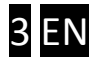

#### 2. **Setting the smartphone application**

Download the PULOWARE CLIENT application from Play store and start it. See the application icon:

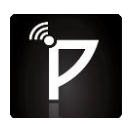

When you start the application first time, a setup wizard requires an operator name to be entered. This name is used for identification in event list (who open the door and when?). After that, a device that you want to control with this application must be added, entering it's serial number.

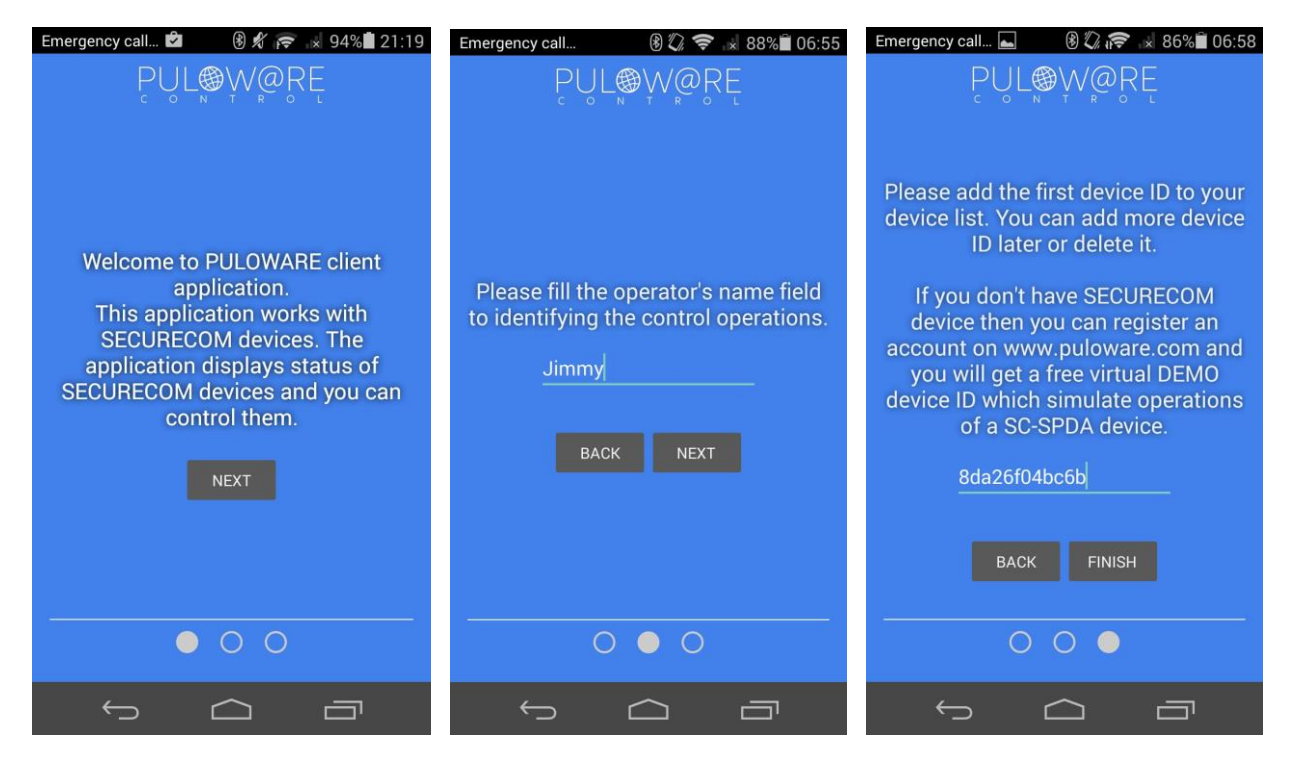

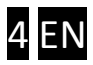

This 16-digit combination of letters and numbers can be found on the sticker, placed on the bottom of device. After the number is typed in, you can finish the setup. If you want to add more devices to the same application, use the "+" sign on the top of screen. This application can be used to handle more than one device, other devices (different device types as well) can be added within the application.

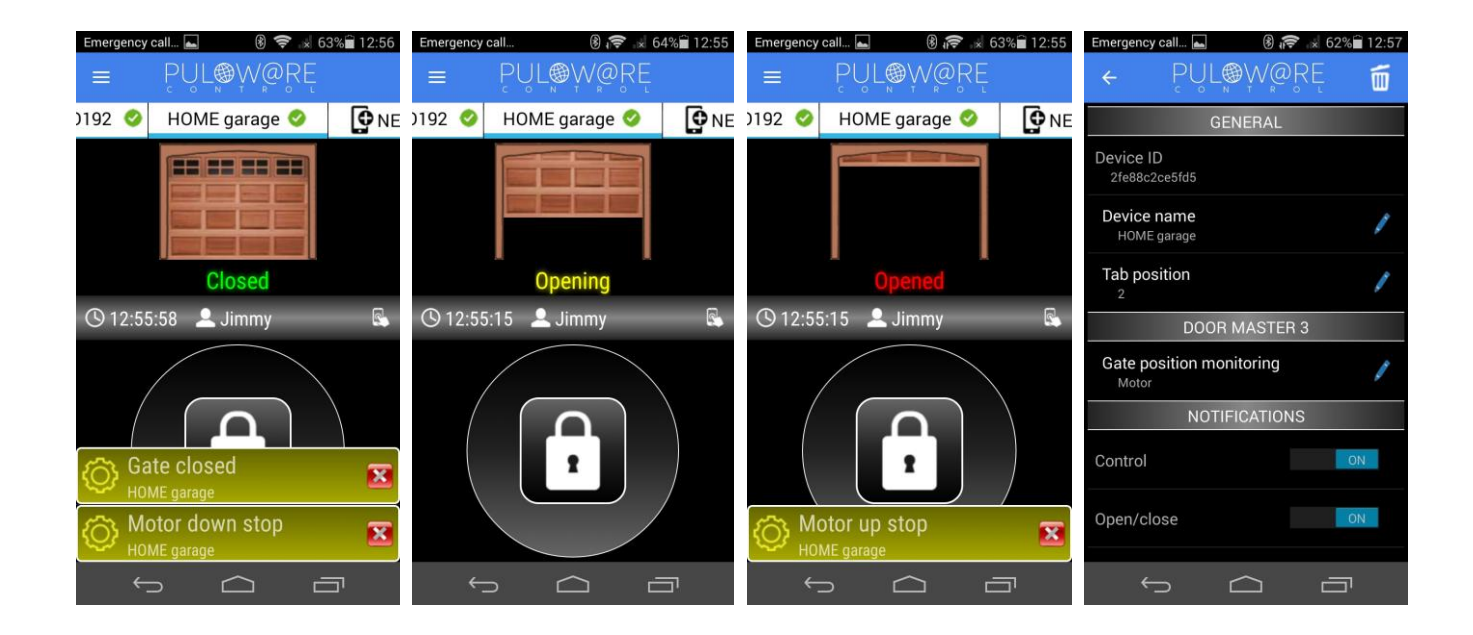

#### **Status signals**

Status of the DP Door-I Gate Opener is displayed with LED lights, placed next to antenna, with following options:

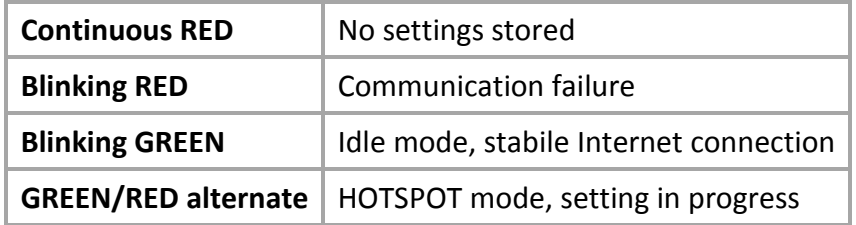

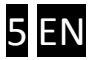

# **Connection**

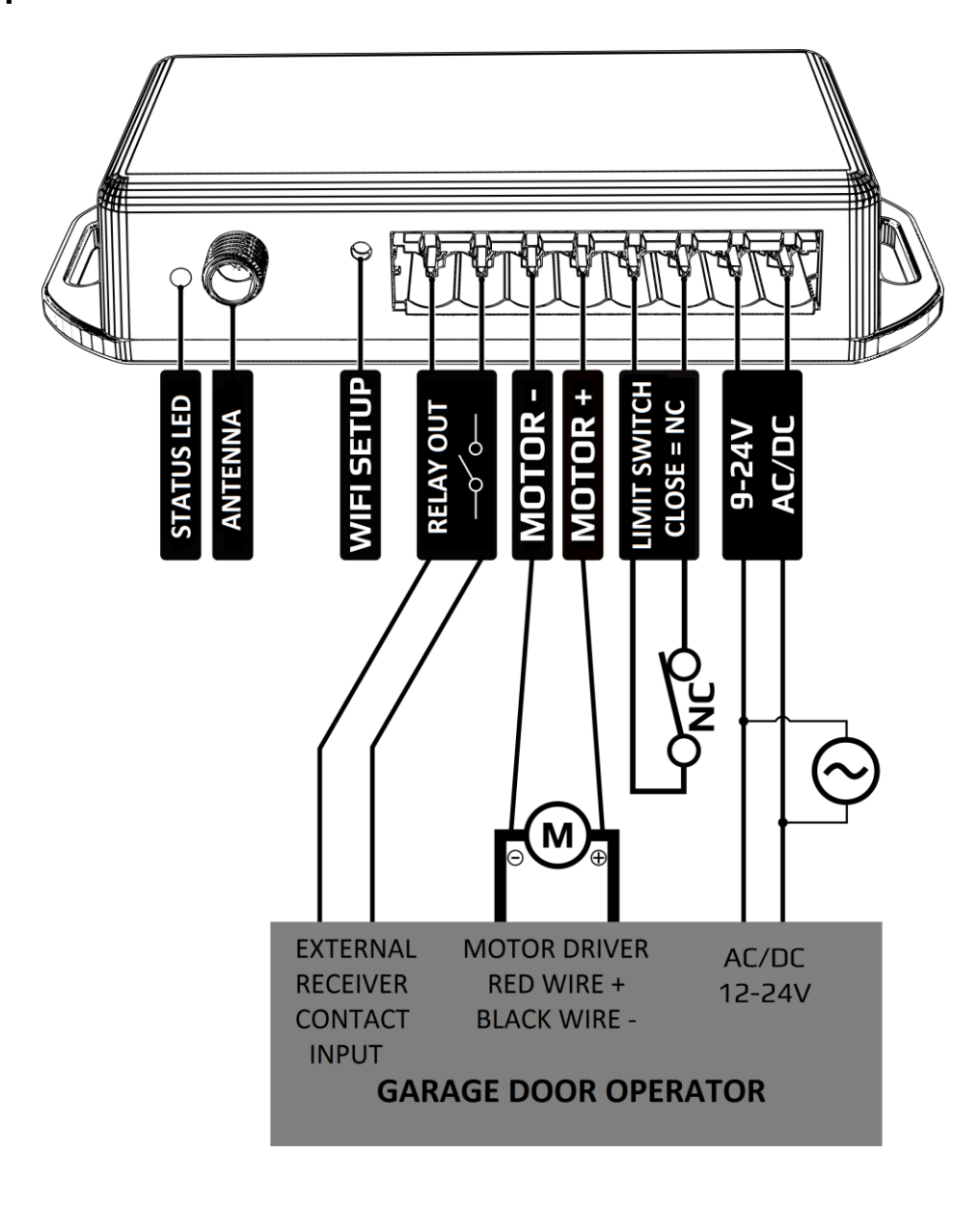

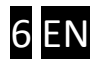